# Teaching with DART

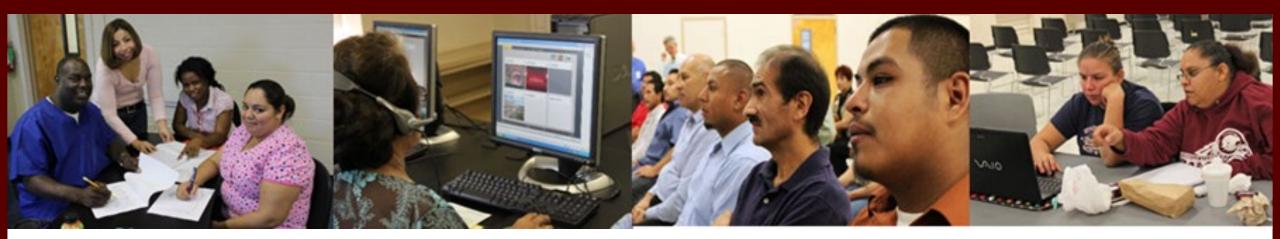

## DART Digital Access and Resilience in Texas

## Housekeeping

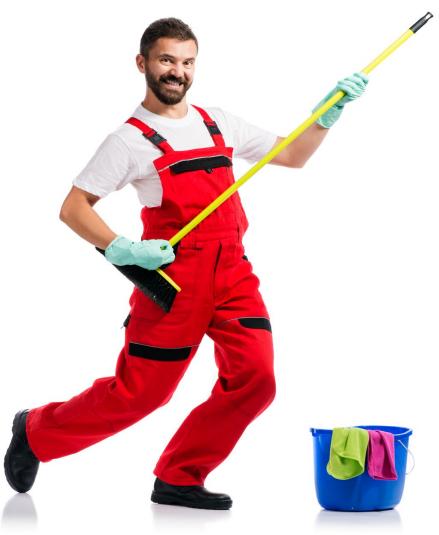

Presented by: Dr. Glenda L. Rose <u>Glenda.Rose@GREATConsultants.net</u> <u>Grose@CommunityAction.com</u>

Storyblocks Subscription Stock Image

## Welcome and Introductions

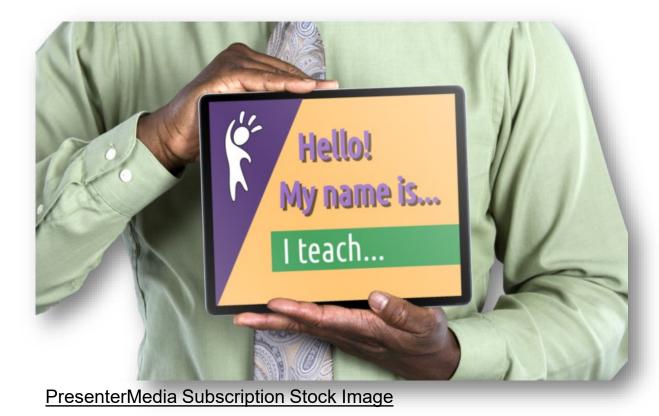

1. My name is... 2. I teach ....

3. It's a \_\_\_\_\_ type of class. (General ESL, ESL for Internationally Trained Professionals, Integrated EL Civics, Workplace literacy, etc.)

## Objectives

- Describe what it feels like to have low literacy skills.
- Identify challenges in teaching digital literacy.
- Identify the purpose and background of DART.
- Identify the purpose, audience, content, and lesson structure of the DART curriculum.
- Explain how to access the DART curriculum.

## **Challenges Teaching Technology**

## Think-Pair-Share

What are some challenges you've faced teaching digital literacy?

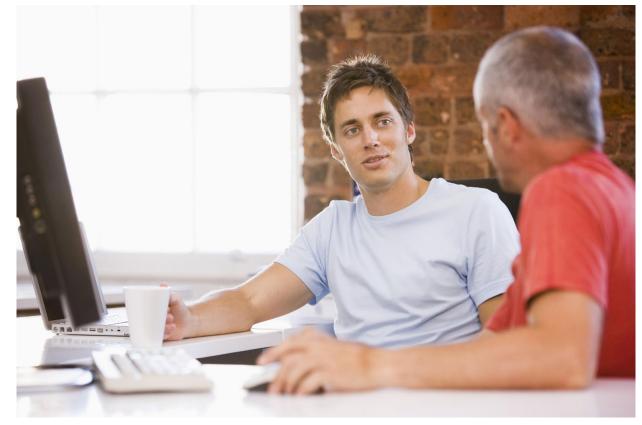

Storyblocks Subscription Stock Image

## How Does Low Literacy Feel?

- Imagine you need to complete a form – in Ukraine.
- You need to type STUDENT on the form.
- Work with a partner to decide what you would type!

## STUDENT = С Т У Д Е Н Т 1 2 3 4 5 6 7

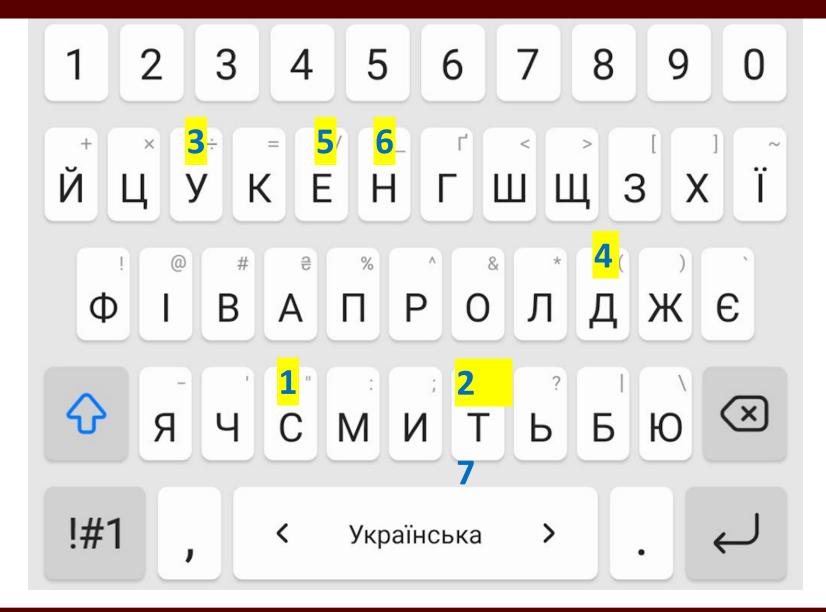

## History of DART

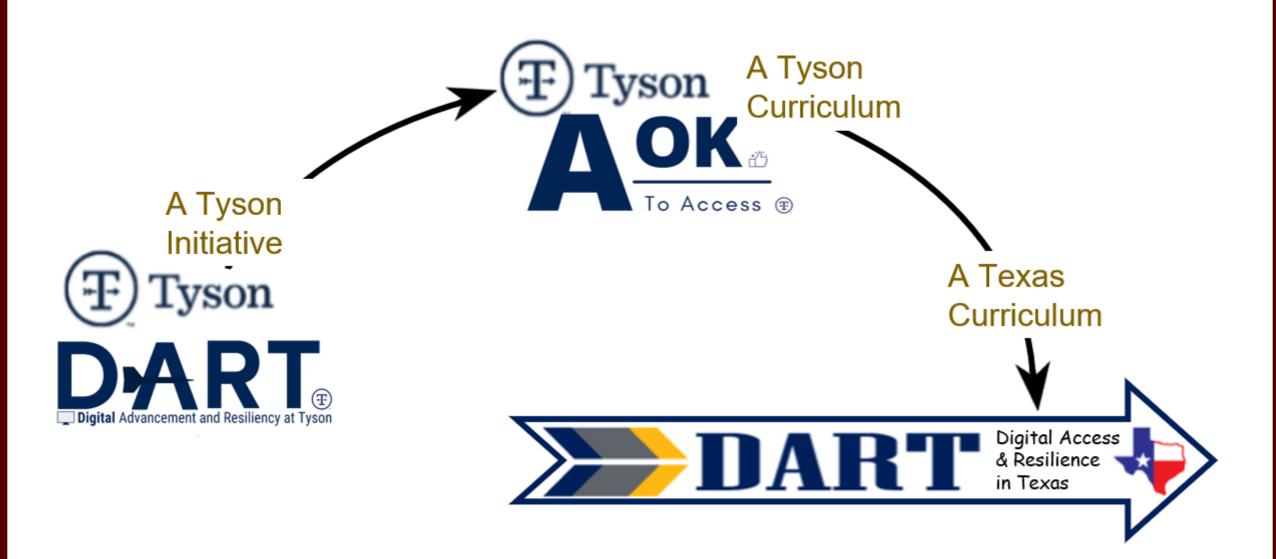

## Introducing the Texas DART Curriculum

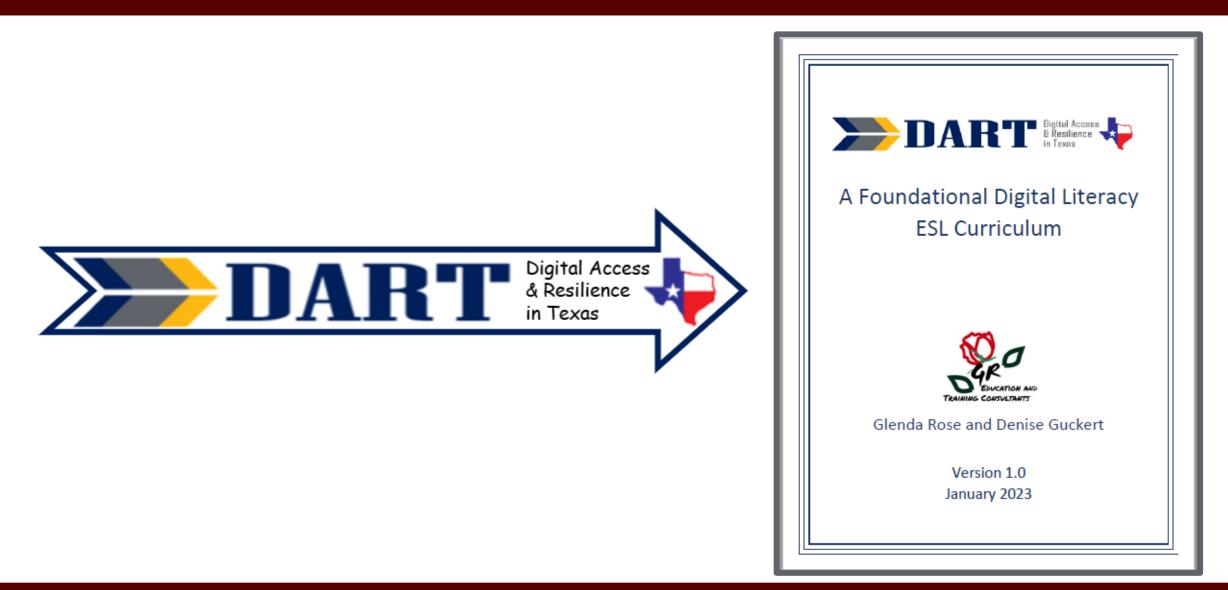

## Accessing the Curriculum

## Available on the tcall.tamu.edu website!

## DART: A FOUNDATIONAL DIGITAL LITERACY ESL CURRICULUM

## **Table of Contents**

## Keyboard

- Lesson 1: Lowercase Alphabet Introduction
- Lesson 2: Lowercase Alphabet on the Keyboard
- Lesson 3: Uppercase Alphabet Introduction
- Lesson 4: Uppercase Alphabet on the Keyboard
- Lesson 5: Numbers and Special Keys on the Keyboard
- Lesson 6: Symbols on the Keyboard

## Security

- Lesson 7: Introduction to Security
- Lesson 8: Strong and Weak Passwords

## Parts of a Computer

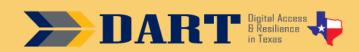

## Intro

The *Digital Access and Resilience in Texas (DART)* curriculum integrates beginning English language learning with foundational digital skills. The curriculum is intended to supplement existing English language instruction in lower-level adult English as a Second Language (ESL) classes. DART is an adaptation of the A-OK To Access curriculum developed for Tyson by the same authors.

The DART curriculum provides the foundation that lower-level English language learners need to recognize and type the wide variety of characters required for most online passwords. The curriculum focuses on teaching students the skills necessary to accomplish eight major "milestones" on the way to successfully creating and logging in and out of an online account.

Intro and Appendices | Editable Version

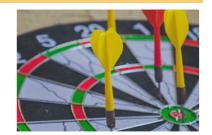

## The Curriculum in a Nutshell

- Purpose: Increase foundational digital literacy skills
- Goal: Independently create and access an online account

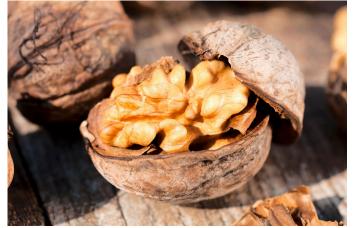

Storyblocks Subscription Stock Image

- Audience: ESL, with focus on beginners
- Recommended Scope: Integrated into existing ESL instruction
- Format: Direct face-to-face instruction
- Devices: Computers/laptops/tablets with Internet access and headphones; students' personal smartphones

## What Are "Foundational Digital Skills"?

- Typing lowercase and uppercase letters, numbers, symbols on a computer keyboard
- Logging on a computer and accessing a wireless network
- Using a touchscreen, opening an app shortcut, minimizing and maximizing windows, typing in a web page address, navigating on web browser.
- Developing a username and complex password; changing an old password

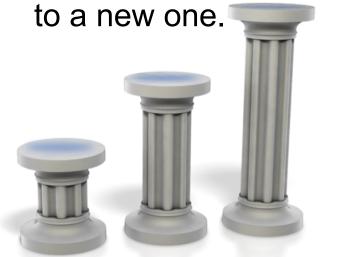

- Accessing and logging in to secure online resources.
- Practicing basic online safety and troubleshooting.

PresenterMedia Subscription Stock Image

## Lessons

- 1. Lowercase Alphabet Introduction
- 2. Lowercase Alphabet on the Keyboard
- 3. Uppercase Alphabet Introduction
- 4. Uppercase Alphabet on the Keyboard
- 5. Numbers and Special Keys
- 6. Symbols on The Keyboard
- 7. Introduction to Security
- 8. Strong and Weak Passwords
- 9. Parts of the Computer
- 10.Computer Sign In and Sign Out

- 11. Using the Windows Desktop
- 12. Connecting to the Internet
- 13. Using Google Chrome
- 14. Understanding Online Accounts
- 15. Creating Strong Passwords
- 16. Creating A Gmail Account
- 17. Staying Safe in a Digital World
- 18. Searching the Internet
- 19. Troubleshooting Basics
- 20. Digital Skills Review

## What Did You Notice?

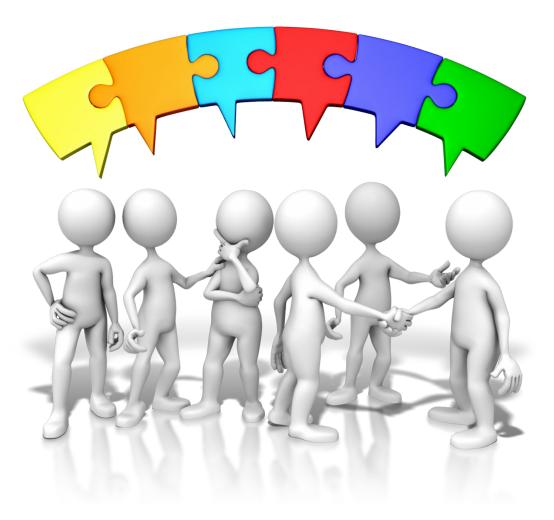

## Anatomy of a Lesson

### Lesson 6: Symbols on the Keyboard

### Lesson 6: Symbols on the Keyboard

Keyboarding Practice: Write the following on the board as it appears below:

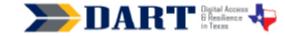

### Lesson Plan 6: Symbols on the Keyboard

Lesson Overview: In this lesson, students will identify common symbols, locate them on the keyboard, and use prepositions of place to describe their locations on the keyboard. Lesson Objectives

- Students will identify common symbols (., /?!\$#@\*) and locate them on the keyboard.
- · Students will describe the location of keys on the keyboard relative to each other using prepositions of place above, below, on, and next to.

#### Materials and Setup

Technology/Equipment

- · An internet- and audio-enabled computer, projector, and screen
- Recommended: External Windows keyboards (1 per student)
- Recommended: A document camera

#### Supplies/Teacher Materials

- Whiteboard and markers
- · Yellow highlighters, 1 per student
- Teacher Materials 6.1: Symbols PowerPoint
- Teacher Materials 6.2: Symbols Bingo Cards

#### Student Handouts

- Handout 1: Windows Keyboard Image
- Handout 2: Symbols PowerPoint Notes
- Handout 3: Locating Symbols on the Keyboard Handout4: Symbols Keyboard Assessment

### Online Resources

Wordwall's Symbols

- Instructional Tips
- Key Vocabulary: You may want to ask students to label a page in their notebooks for this lesson's key vocabulary and have them write down each of the words as you explain them as they are used in the context of the lesson. Ask students to write down the meaning of the word in their own language.

| er i i i i i i i i i i i i i i i i i i i                                                                        |                                                  |
|----------------------------------------------------------------------------------------------------|--------------------------------------------------|
| 01u2                                                                                                    | s to students.                                   |
| her dictates it to the other, identifying the uppercase<br>udents switch roles. When finished, they check their | m the Teacher Materials 6.1 Symbols PowerPoint.  |
| text using the Windows keyboard handout or a                                                                    | symbol, ask students to find the symbol on their |

symbol, ask students to find the symbol on their schoard

> shter to highlight, or color in , the symbols. Check ect symbol from the PPT side highlighted in yellow.

uter Keyboard Image. This is the same handout but they need another copy for the following

ols PowerPoint Notes. Ask students to use the the game they will play.

the online game created for this lesson: Wordwall's choose a format. The Quiz or Open the Box format nd individual review. The Game Show format is good See the Differentiation Resources section for an idea ity in Game Show format.

of 2 to 3 students each. Pass out a marker and 5 m. Ask students to fold the paper into 4 parts. Show time. Give teams about 30 seconds or so to write are of the paper.

ns hold up the paper with their answer written down. p track of the number of times each team provides a me 2 times. The second time, if you believe students using their PowerPoint Notes, ask them to put them

: (Handout 1) using a document camera if possible. ine of numbers on the keyboard image. Then point e numbers line have both a number and a symbol on

o the number, but how do we get the symbol? Wait n use the SHIFT key to make capital letters? We can

ake the symbols that are above the numbers on the

12/14/22

3

PowerPoint.

### bols like these every day? (in

2

12/14/22

NOTES

## ard

## Lesson 6: Symbols on the Keyboard

12/14/22

e Keyboard

their locations again.

e more time.

th a partner.

special keys.

pard Assessment

down the SHIFT key and then tap on the

rPoint and have students show what keys to

1 OR on disconnected computer keyboards.

by holding down the SHIFT key and then

acher Materials 6.2 Symbols Bingo Cards

se as markers. Play Bingo with students by

and asking them to locate it on their cards.

bols on the Keyboard. Demonstrate the

or images you draw on the board: above,

sitions of place on Handout 3. Have students

amples at the top, such as X is above Y, x is

by using 2 objects in your hands or

ensure that students understand. If they

omplete Handout 3. Go over the correct

eers to describe its location in relation to

lown at the bottom of the handout.

whole class until you believe most students

## 4

Lesson 6: Symbols on the Keyboard

rase next to the image. Go over the answers

### leet Diverse Learner Needs

that they would need to press and hold

h the symbols.

s, you may want to have them work together

They can

viedge of

rmat.

his lesson:

tker and 5

4 parts. Show

written down

am provides a

lieve students

n to put them

we learners

I students.

so to write

## 15

## ently occurring words, simple phrases, and formulaic

.g., technical, academic ical, academic)

## Computer Skill(s) viedge of keys on keyboard (Enter, Shift, Control,

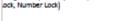

- at (@)
- star or asterisk (\*)
- prepositions of place on
- above
- below
- next to
- Reinforced vocabulary: keyboard, key, shirt,

press and hold down, tap

## **Overview and Objectives**

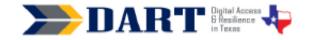

### Lesson Plan 6: Symbols on the Keyboard

Lesson Overview: In this lesson, students will identify common symbols, locate them on the keyboard, and use prepositions of place to describe their locations on the keyboard. Lesson Objectives

- Students will identify common symbols (., /?!\$ # @ \*) and locate them on the keyboard.
- Students will describe the location of keys on the keyboard relative to each other using
  prepositions of place above, below, on, and next to.

### Materials and Setup

#### Technology/Equipment

- · An Internet- and audio-enabled computer, projector, and screen
- Recommended: External Windows keyboards (1 per student)
- Recommended: A document camera

### Supplies/Teacher Materials

- Whiteboard and markers
- Yellow highlighters, 1 per student
- Teacher Materials 6.1: Symbols PowerPoint
- Teacher Materials 6.2: Symbols Bingo Cards

### Student Handouts

- Handout 1: Windows Keyboard Image
- Handout 2: Symbols PowerPoint Notes
- Handout 3: Locating Symbols on the Keyboard
- Handout4: Symbols Keyboard Assessment

### Online Resources

### Wordwall's Symbols

### Instructional Tips

- Key Vocabulary: You may want to ask students to label a page in their notebooks for this lesson's
  key vocabulary and have them write down each of the words as you explain them as they are used
  in the context of the lesson. Ask students to write down the meaning of the word in their own
  language.
- Lesson 6: Symbols on the Keyboard 12/14/22 1
  - 14/22 1

**Lesson Overview:** In this lesson, students will identify common symbols, locate them on the keyboard, and use prepositions of place to describe their locations on the keyboard.

## **Lesson Objectives**

 $\Box$  Students will identify common symbols (. , / ? ! \$ # @ \*) and locate them on the keyboard.

□ Students will describe the location of keys on the keyboard relative to each other using prepositions of place above, below, on, and next to.

## Materials and Setup

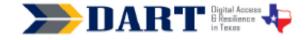

## Lesson Plan 6: Symbols on the Keyboard

Lesson Overview: In this lesson, students will identify common symbols, locate them on the keyboard, and use prepositions of place to describe their locations on the keyboard. Lesson Objectives

- Students will identify common symbols (. , / ? ! \$ # @ \* ) and locate them on the keyboard.
- Students will describe the location of keys on the keyboard relative to each other using
  prepositions of place above, below, on, and next to.

### Materials and Setup

### Technology/Equipment

- · An Internet- and audio-enabled computer, projector, and screen
- Recommended: External Windows keyboards (1 per student)
- Recommended: A document camera

### Supplies/Teacher Materials

- Whiteboard and markers
- Yellow highlighters, 1 per student
- Teacher Materials 6.1: Symbols PowerPoint
- Teacher Materials 6.2: Symbols Bingo Cards

### Student Handouts

- Handout 1: Windows Keyboard Image
- Handout 2: Symbols PowerPoint Notes
- Handout 3: Locating Symbols on the Keyboard
- Handout4: Symbols Keyboard Assessment

### Online Resources

### Wordwall's Symbols

### Instructional Tips

- Key Vocabulary: You may want to ask students to label a page in their notebooks for this lesson's
  key vocabulary and have them write down each of the words as you explain them as they are used
  in the context of the lesson. Ask students to write down the meaning of the word in their own
  language.
- Lesson 6: Symbols on the Keyboard

12/14/22 1

## **Materials and Setup**

## Technology/Equipment

- An Internet- and audio-enabled computer, projector, and screen
- Recommended: External Windows keyboards (1 per student)
- Recommended: A document camera

## **Supplies/Teacher Materials**

- □ Whiteboard and markers
- □ Yellow highlighters, 1 per student
- □ Teacher Materials 6.1: Symbols PowerPoint
- □ (Optional) Teacher Materials 6.2: Symbols Bingo Cards

## **Student Handouts**

- □ Handout 1: Windows Keyboard Image
- □ Handout 2: Symbols PowerPoint Notes
- □ Handout 3: Locating Symbols on the Keyboard
- □ Handout 4: Symbols Keyboard Assessment
- □ (Optional) Handout 5: Symbols Flashcards
- □ (Optional) Handout 6: More Symbols Flashcards

## **Online Resources**

Wordwall Symbols

## Instructional Tips

• *Key Vocabulary:* You may want to ask students to label a page in their notebooks for this lesson's key vocabulary and have them write down each of the words as you explain them as they are used in the context of the lesson. Ask students to write down the meaning of the word in their own language.

## Standards and Key Vocabulary

### Lesson 6: Symbols on the Keyboard

Keyboarding Practice: Write the following on the board as it appears below:
 Serial Number

6Y72 SQ390 O1u2 Ask students to work in partner. One partner dictates it to the other, identifying the uppercase letters, spaces, and enter key. Then the students switch roles. When finished, they check their work. Next, each one practices typing the text using the Windows keyboard handout or a disconnected computer keyboard.

#### Standards

### Adult English Language Proficiency Content Standard(s)

 81. Recognize the meaning of a few frequently occurring words, simple phrases, and formulaic expressions

### CASAS Content Standard(s)

- R2.1 Interpret common symbols
- W4.5 Use specialized vocabulary
- L2.9 Comprehend specialized vocabulary (e.g., technical, academic)
- S2.9 Use specialized vocabulary (e.g., technical, academic)

### Seattle Digital Equity Initiative Skill(s)

MO.4 Mobile basics

### Northstar Digital Literacy Standards for Essential Computer Skill(s)

 Basic Computer Skills 4: Demonstrate knowledge of keys on keyboard (Enter, Shift, Control, Backspace, Delete, Arrow Keys, Tab, Caps Lock, Number Lock)

### **Key Vocabulary**

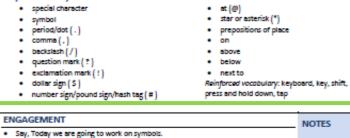

- Show Slide 1 of Teacher Materials: 6.1: Symbols PowerPoint.
- Say, These are symbols. Where do you see symbols like these every day? (in text, at the store, on signs, etc.)

Lesson 6: Symbols on the Keyboard

12/14/22 2

## Standards

## Adult English Language Proficiency Content Standard(s)

□ 8.1. Recognize the meaning of a few frequently occurring words, simple phrases, and formulaic

expressions

## CASAS Content Standard(s)

- □ R2.1: Interpret common symbols
- □ W4.5: Use specialized vocabulary
- □ L2.9: Comprehend specialized vocabulary (e.g., technical, academic)
- □ S2.9: Use specialized vocabulary (e.g., technical, academic)

## Seattle Digital Equity Initiative Skill(s)

□ MO.4: Mobile basics

## Northstar Digital Literacy Standards for Essential Computer Skill(s)

□ Basic Computer Skills 4: Demonstrate knowledge of keys on keyboard (Enter,

Shift, Control, Backspace,

Delete, Arrow Keys, Tab, Caps Lock, Number Lock)

## Understanding the 5E Lesson Plan

## 5E Lesson Plan

- Engagement: Arouse curiosity and interest; activate background knowledge
- > Exploration: A little hands-on practice or inquiry to get them started
- Explanation: Mini-lecture or demonstration to make things clearer; focus on your learning objective
- Elaboration: extend and apply what they have learned so far
- Evaluation: assess AND discuss additional questions students have

## ENGAGEMENT

### Lesson 6: Symbols on the Keyboard

 Keyboarding Practice: Write the following on the board as it appears below: Serial Number 6/72 SQ390 O1u2 Ask students to work in partner. One partner dictates it to the other, identifying the uppercase letters, spaces, and enter key. Then the students switch roles. When finished, they check their work. Next, each one practices typing the text using the Windows keyboard handout or a

Standards

Adult English Language Proficiency Content Standard(s)

disconnected computer keyboard.

 81. Recognize the meaning of a few frequently occurring words, simple phrases, and formulaic expressions

CASAS Content Standard(s)

- R2.1 Interpret common symbols
- W4.5 Use specialized vocabulary
- L2.9 Comprehend specialized vocabulary (e.g., technical, academic)
- S2.9 Use specialized vocabulary (e.g., technical, academic)

### Seattle Digital Equity Initiative Skill(s)

MO.4 Mobile basics

### Northstar Digital Literacy Standards for Essential Computer Skill(s)

 Basic Computer Skills 4: Demonstrate knowledge of keys on keyboard (Enter, Shift, Control, Backspace, Delete, Arrow Keys, Tab, Caps Lock, Number Lock)

### **Key Vocabulary**

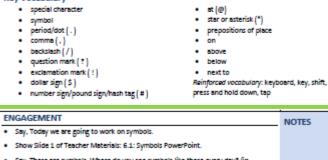

 Say, These are symbols. Where do you see symbols like these every day? (in text, at the store, on signs, etc.)

| Lesson 6: Symbols on the Keyboard | 12/14/22 | 2 |  |
|-----------------------------------|----------|---|--|

Say: Today we are going to work on symbols.
Show Slide 1 of Teacher Materials: 6.1: Symbols
PowerPoint.

□ **Say:** These are symbols. Where do you see symbols like these every day? (in text, at the store, on signs, etc.)

## EXPLORATION

### Lesson 6: Symbols on the Keyboard

#### EVELOPATION

- Pass out Handout 1: Computer Keyboard Image. This is the same handout studentys used in Lesson 5, but they need another copy for the following activity.
- Pass out yellow highlighters to students.
- Continue to show slides from the Teacher Materials 6.1 Symbols PowerPoint.
- As you introduce each new symbol, ask students to find the symbol on their Handout 1: Image of the Keyboard.
- Say: Use your yellow highlighter to highlight, or color in , the symbols. Check
  that students have the correct symbol from the PPT slide highlighted in yellow.
- Pass out Handout 2: Symbols PowerPoint Notes. Ask students to use the handout to help them with the game they will play.
- On your computer, display the online game created for this lesson: <u>Wordwall's</u> <u>Symbols</u>. On the right side, choose a format. The Quiz or Open the Box format are good for class review and individual review. The Game Show format is good for a friendly competition. See the Differentivation Resources section for an idea of how to present the activity in Game Show format.

Divide the class into teams of 2 to 3 students each. Pass out a marker and 5 sheets of paper to each team. Ask students to fold the paper into 4 parts. Show the class the items one at a time. Give teams about 30 seconds or so to write their responses on one square of the paper.

Call time and have the teams hold up the paper with their answer written down. Use the whiteboard to keep track of the number of times each team provides a correct answer. Play the game 2 times. The second time, if you believe students can play the game without using their PowerPoint Notes, ask them to put them away.

### EXPLANATION

- Project the keyboard image Handout 11 using a document camera it possible.
   Draw a square around the line of numbers on the keyboard image. Then point out that all of the keys in the numbers line have both a number and a symbol on them.
- Ask: We know how to get to the number, but how do we get the symbol? Wait for responses.
- Say: Remember how we can use the SHIFT key to make capital letters? We can also use the SHIFT key to make the symbols that are above the numbers on the keyboard.

12/14/22 3

Lesson 6: Symbols on the Keyboard

- Pass out **Handout 1: Windows Keyboard Image**. This is the same handout students used in Lesson 5, but they need another copy for the following activity.
- Pass out yellow highlighters to students.
- Continue to show slides from the **Teacher Materials 6.1: Symbols PowerPoint**.
- As you introduce each new symbol, ask students to locate the symbol on their Handout
   1.
- **Say:** Use your yellow highlighter to highlight, or color in , the symbols. Check that students have the correct symbol from the PPT slide highlighted in yellow.
- Pass out **Handout 2: Symbols PowerPoint Notes**. Ask students to use the handout to help them with the game they will play.
- On your computer, display the online game created for this lesson: Wordwall Symbols. On the right side, choose a format/template. The Quiz or Open the Box format are good for class review and individual review. The Gameshow quiz format is good for a friendly competition. See the *Differentiation Resources* section for an idea of how to present the activity in Gameshow quiz format.

Divide the class into teams of 2 to 3 students each. Pass out a marker and 5 sheets of paper to each team. Ask students to fold the paper into 4 parts. Show the class the items one at a time. Give teams about 30 seconds or so to write their responses on one square of the paper.

Call time and have the teams hold up the paper with their answer written down. Use the whiteboard to keep track of the number of times each team provides a correct answer. Play the game 2 times. The second time, if you believe students can play the game without using their PowerPoint Notes, ask them to put them away.

## EXPLANATION

### Lesson 6: Symbols on the Keyboard

### EXPLORATION

- Pass out Handout 1: Computer Keyboard Image. This is the same handout studentys used in Lesson 5, but they need another copy for the following activity.
- Pass out yellow highlighters to students.
- Continue to show slides from the Teacher Materials 6.1 Symbols PowerPoint.
- As you introduce each new symbol, ask students to find the symbol on their Handout 1: Image of the Keyboard.
- Say: Use your yellow highlighter to highlight, or color in , the symbols. Check
  that students have the correct symbol from the PPT slide highlighted in yellow.
- Pass out Handout 2: Symbols PowerPoint Notes. Ask students to use the handout to help them with the game they will play.
- On your computer, display the online game created for this lesson: <u>Wordwall's</u> <u>Symbols</u>. On the right side, choose a format. The Quiz or Open the Box format are good for class review and individual review. The Game Show format is good for a friendly competition. See the *Differentiation Resources* section for an idea of how to present the activity in Game Show format.

Divide the class into teams of 2 to 3 students each. Pass out a marker and 5 sheets of paper to each team. Ask students to fold the paper into 4 parts. Show the class the items one at a time. Give teams about 30 seconds or so to write their responses on one square of the paper.

Call time and have the teams hold up the paper with their answer written down. Use the whiteboard to keep track of the number of times each team provides a correct answer. Play the game 2 times. The second time, if you believe students can play the game without using their PowerPoint Notes, ask them to put them

### EXPLANATION

- Froject the keyboard image (Handout 1) using a document camera if possible. Draw a square around the line of numbers on the keyboard image. Then point out that all of the keys in the numbers line have both a number and a symbol on them.
- Ask: We know how to get to the number, but how do we get the symbol? Whit for responses.
- Say: Remember how we can use the SHIFT key to make capital letters? We can also use the SHIFT key to make the symbols that are above the numbers on the keyboard.

12/14/22

3

Lesson 6: Symbols on the Keyboard

- Project the Windows keyboard image (Handout 1) using a document camera if possible. Draw a square around the line of numbers on the keyboard image. Then point out that all of the keys in the numbers line have both a number and a symbol on them.
- Ask: We know how to get to the number, but how do we get to the symbol? (Wait for responses.)
- **Say:** Remember how we can use the SHIFT key to make capital letters? We can also use the SHIFT key to make the symbols that are above the numbers on the keyboard.
- Model how you must press and hold down the SHIFT key and then tap on the key with the symbol.
- **Say:** Now, it's your turn to try!
- Go through each of the symbols and their locations again.
- Model how to use the SHIFT key one more time.
- Call out each symbol from the PowerPoint and have students show what keys to press to create the symbol, which is by holding down the SHIFT key and then tapping the symbol key on **Handout 1** OR on disconnected computer keyboards.
- Optional Practice: Distribute the Teacher Materials 6.2: Symbols Bingo Cards and paperclips or other objects to use as markers. Play Bingo with students by calling out the name of the symbol and asking them to locate it on their cards.

## ELABORATION

### Lesson 6: Symbols on the Keyboard

- Model how you must press and hold down the SHIFT key and then tap on the key with the symbol.
- Say: Now, it's your turn to try!
- Go through each of the symbols and their locations again.
- Model how to use the SHIFT key one more time.
- Call out each symbol from the PowerPoint and have students show what keys to
  press to create the symbol, which is by holding down the SHIFT key and then
  tapping the symbol key on Handout 1 OR on disconnected computer keyboards.
- Optional Practice: Distribute the Teacher Materials 6.2 Symbols Bingo Cards and paperclips or other objects to use as markers. Play Bingo with students by calling out the name of the symbol and asking them to locate it on their cards.

### ELABORATION

- Distribute Handout 3: Locating Symbols on the Keyboard. Demonstrate the
  prepositions of place using objects or images you draw on the board: above,
  below, on, and next to.
- As a whole class, go over the prepositions of place on Handout 3. Have students
  practice saying the phrases in the examples at the top, such as X is above Y, x is
  next to Y, etc. You can also practice by using 2 objects in your hands or
  classroom objects.
- Complete 2 or 3 items as a class to ensure that students understand. If they
  struggle, then continue to work as a whole class until you believe most students
  can work on the remaining items with a partner.
- Have students work in partners to complete Handout 3. Go over the correct answers, which are printed upside down at the bottom of the handout.
- Call out a symbol and ask for volunteers to describe its location in relation to
  other symbols, numbers, letters, or special keys.

### EVALUATION

- Pass out Handout 4: Symbols Keyboard Assessment.
- Ask students to drice all of the keys that they would need to press and hold down or tap to type the word or phrase next to the image. Go over the answers with students when they finish.

### Differentiation Resources to Meet Diverse Learner Needs

 Depending on your level of students, you may want to have them work together in pairs as they become familiar with the symbols.

12/14/22

Lesson 6: Symbols on the Keyboard

4

- Distribute Handout 3: Locating Symbols on the Keyboard.
   Demonstrate the prepositions of place using objects or images you draw on the board: above, below, on, and next to.
- As a whole class, go over the prepositions of place on **Handout 3**. Have students practice saying the phrases in the examples at the top, such as X is above Y, X is next to Y, etc. You can also practice by using 2 objects in your hands or classroom objects.
- Complete 2 or 3 items as a class to ensure that students understand. If they struggle, then continue to work as a whole class until you believe most students can work on the remaining items with a partner.
- Have students work in partners to complete Handout 3. Go over the correct answers, which are printed upside down at the bottom of the handout.
- Call out a symbol and ask for volunteers to describe its location in relation toother symbols, numbers, letters, or special keys.

## EVALUATION

### Lesson 6: Symbols on the Keyboard

- Model how you must press and hold down the SHIFT key and then tap on the key with the symbol.
- Say: Now, it's your turn to try!
- Go through each of the symbols and their locations again.
- Model how to use the SHIFT key one more time.
- Call out each symbol from the PowerPoint and have students show what keys to
  press to create the symbol, which is by holding down the SHIFT key and then
  tapping the symbol key on Handout 1 OR on disconnected computer keyboards.
- Optional Practice: Distribute the Teacher Materials 6.2 Symbols Bingo Cards and paperclips or other objects to use as markers. Play Bingo with students by calling out the name of the symbol and asking them to locate it on their cards.

#### ELABORATION

- Distribute Handout 3: Locating Symbols on the Keyboard. Demonstrate the prepositions of place using objects or images you draw on the board: above, below, on, and next to.
- As a whole class, go over the prepositions of place on Handout 3. Have students practice saying the phrases in the examples at the top, such as X is above Y, x is next to Y, etc. You can also practice by using 2 objects in your hands or classroom objects.
- Complete 2 or 3 items as a class to ensure that students understand. If they
  struggle, then continue to work as a whole class until you believe most students
  can work on the remaining items with a partner.
- Have students work in partners to complete Handout 3. Go over the correct answers, which are printed upside down at the bottom of the handout.
- Call out a symbol and ask for volunteers to describe its location in relation to other symbols, numbers, letters, or special keys.

#### EVALUATION

- Pass out Handout 4: Symbols Keyboard Assessment.
- Ask students to drcle all of the keys that they would need to press and hold down or tap to type the word or phrase next to the image. Go over the answers with students when they finish.

#### Differentiation Resources to Meet Diverse Learner Needs

 Depending on your level of students, you may want to have them work together in pairs as they become familiar with the symbols.

12/14/22

4

Lesson 6: Symbols on the Keyboard

- Pass out Handout 4: Symbols Keyboard Assessment.
- Ask students to circle all of the keys that they would need to press and hold down or tap to type the word or phrase next to the image. Go over the answers with students when they finish.

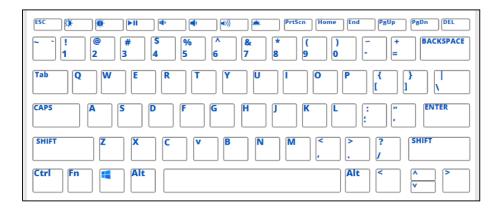

2. amazon.com/ebooks

1. daisy@gmail.com

## DIFFERENTIATION

### Lesson 6: Symbols on the Keyboard

- Model how you must press and hold down the SHIFT key and then tap on the key with the symbol.
- Say: Now, it's your turn to try!
- · Go through each of the symbols and their locations again.
- Model how to use the SHIFT key one more time.
- Call out each symbol from the PowerPoint and have students show what keys to
  press to create the symbol, which is by holding down the SHIFT key and then
  tapping the symbol key on Handout 1 OR on disconnected computer keyboards.
- Optional Practice: Distribute the Teacher Materials 6.2 Symbols Bingo Cards and paperclips or other objects to use as markers. Play Bingo with students by calling out the name of the symbol and asking them to locate it on their cards.

### ELABORATION

- Distribute Handout 3: Locating Symbols on the Keyboard. Demonstrate the prepositions of place using objects or images you draw on the board: above, below, on, and next to.
- As a whole class, go over the prepositions of place on Handout 3. Have students practice saying the phrases in the examples at the top, such as X is above Y, x is next to Y, etc. You can also practice by using 2 objects in your hands or classroom objects.
- Complete 2 or 3 items as a class to ensure that students understand. If they
  struggle, then continue to work as a whole class until you believe most students
  can work on the remaining items with a partner.
- Have students work in partners to complete Handout 3. Go over the correct answers, which are printed upside down at the bottom of the handout.
- Call out a symbol and ask for volunteers to describe its location in relation to other symbols, numbers, letters, or special keys.

### EVALUATION

- Pass out Handout 4: Symbols Keyboard Assessment.
- Ask students to drcle all of the keys that they would need to press and hold down or tap to type the word or phrase next to the image. Go over the answers with students when they finish.

Differentiation Resources to Meet Diverse Learner Needs

 Depending on your level of students, you may want to have them work together in pairs as they become familiar with the symbols.

12/14/22

Lesson 6: Symbols on the Keyboard

4

- Depending on your level of students, you may want to have them work together in pairs as they become familiar with the symbols.
- Text students the link to the online Wordwall Symbols activity. They can open it directly from their phones and practice on their own: https://wordwall.net/resource/33765388/symbols.
- Print out flashcards for students to take home and cut out to practice. Use the Optional Handout 5: Symbols Flashcards for beginning students and add the Optional Handout 6: More Symbols Flashcards for more advanced students.

## For more advanced students:

- If students are already familiar with most or all of these symbols, include some or all of the remaining symbols that many websites allow.
- Typtastic Unit 7: The Secret of Symbols has four lessons that have learners
- practice typing a few symbols at a time.

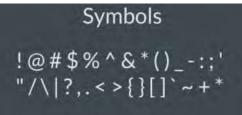

## **Differentiation Resources**

Strategies to "bump it down"\_\_\_\_

Activities for additional practice

## Strategies to "bump it up"

- Depending on your level of students, you may want to have them work together in pairs as they become familiar with the symbols.
- Text students the link to the online Wordwall Symbols activity. They can open it directly from their phones and practice on their own:

## https://wordwall.net/resource/33765388/symbols.

Print out flashcards for students to take home and cut out to practice. Use the Optional Handout 5: Symbols Flashcards for beginning students and add the Optional Handout 6: More Symbols Flashcards for more advanced students.

## *For more advanced students:*

- If students are already familiar with most or all of these symbols, include some or all of the remaining symbols that many websites allow.
- Typtastic Unit 7: The Secret of Symbols has four lessons that have learners
- practice typing a few symbols at a time.

# Customizing DART

## Changes Across the Lessons

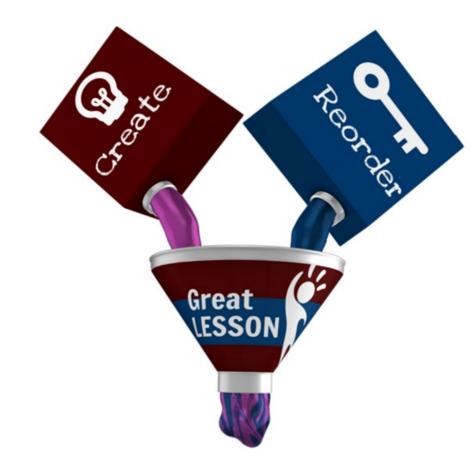

- Combine lessons or pieces
   of lessons
- Reorder lessons
- Add additional lessons

## DART is PART

- Incorporate explicit phonemic awareness, phonics, and/or grammar instruction
- Incorporate additional activities
- Create games out of lesson activities
- Use grouping strategies

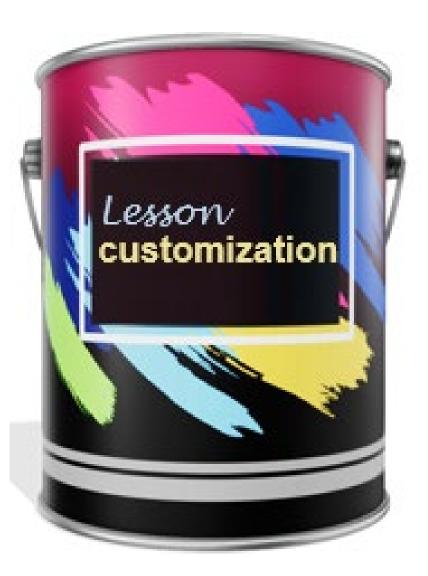

## Prepare to Teach it Your Way!

Just thinking about the lesson on symbols that we analyzed, what changes do you think you or your teachers might make?

- Daily warm-up routine
- Prior skills review
- Vocabulary routine
- Keyboard practice
- Student pull-outs

- Grouping for differentiation
- Replace activities with new ones
- Add new activities
- Create new handouts

## **Comments and Questions**

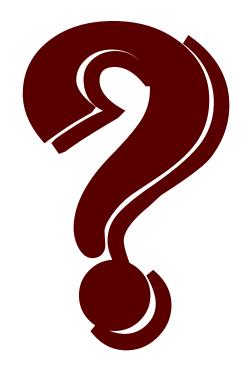